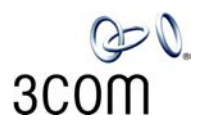

## **INSTALLING THE MEMORY UPGRADE IN THE 3COM NBX V3000**

## **3C10240 — NBX V3000 512 MB Memory Upgrade Kit**

If your NBX V3000 system will be licensed for more than 250 devices and/or more than 12 NBX Messaging ports, you must install the optional NBX V3000 512 MB Memory Upgrade Kit.

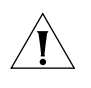

*CAUTION: Always wear a properly grounded anti-static strap when you remove the cover from the NBX V3000 system and when you handle memory modules. Leave the memory module in its anti-static container until you are ready to install it.*

To upgrade NBX V3000 memory:

- **1** If the system is running, shut down the NBX V3000 system software:
	- **a** Use the administrator login to open the NBX NetSet utility, and then click *Operations > Reboot/Shutdown*.
	- **b** Click *Shutdown*, and then wait a moment for the message that verifies that it is safe to turn the power off.

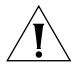

*CAUTION: You must shut down the system software before you remove power from the NBX V3000 system to avoid file corruption problems.*

- **2** Turn off the power switch on the back of the NBX V3000, and then disconnect the power cord.
- **3** If necessary, remove the NBX V3000 from the rack, and then remove the two rack mounting brackets from the NBX V3000.
- **4** Remove the nine screws (three from each side and three from the back) that secure the top cover of the NBX V3000.

**Memory** 

- **5** Slide the cover slightly to the rear of the unit, and then lift the cover off.
- **6** Slide the new memory module into the socket. Press the memory module into the socket until the cutouts on the side of the memory module line up with the socket locking tabs, and then press down on the memory module until it locks into place.

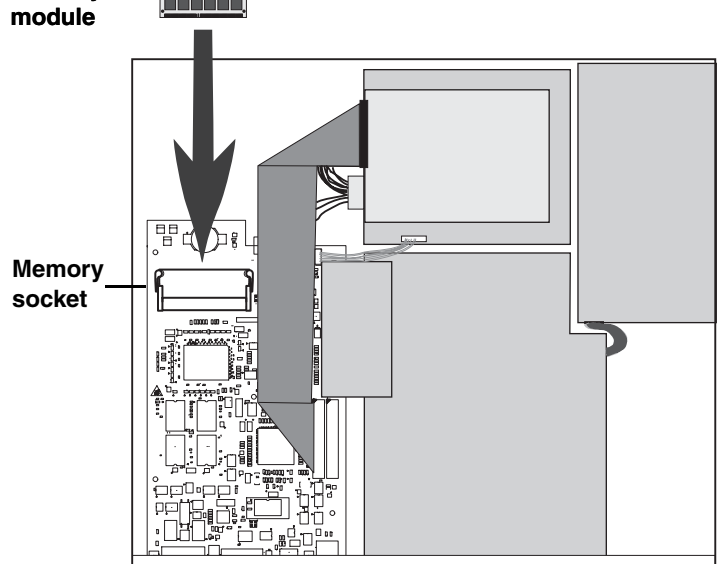

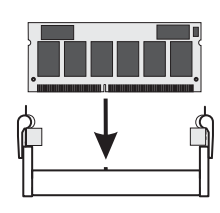

When you insert the memory module, make sure the slot on the module lines up with the tab on the socket.

**NOTE:** To *remove* the memory module, slide both locking tabs away from the memory

module until the module pops up, and then remove the memory module from the socket.

**7** Replace the NBX V3000 cover and rack mounting brackets and reinstall the system in the rack.

## **Preliminary**

- **8** Attach the power cord and then turn on the power switch. You can verify a successful boot operation by viewing the status lights on the front of the NBX V3000.
- **9** To verify that the system recognizes the added memory, log into the NBX NetSet utility as administrator, click System Configuration, and view the Free Memory value. The value will be greater than 500,000,000 bytes.

NBX V3000 System Status LEDs

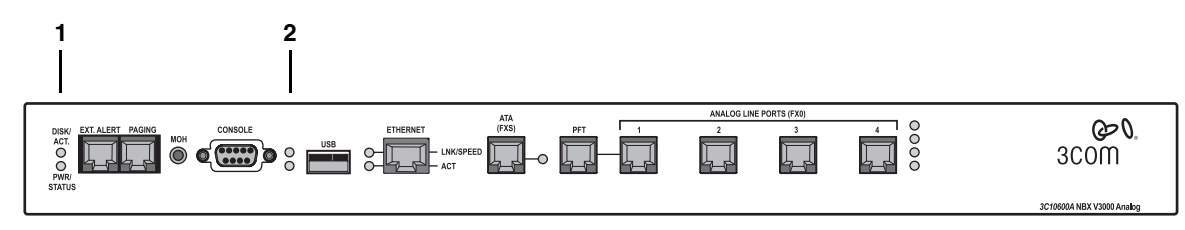

- **1** DISK ACT. Disk activity. Flashing indicates disk activity. PWR./STATUS:
	- Blinking green System is booting.
	- Blinking red System boot has failed.
	- Green System is operational.
- **2** Status lights S1 (bottom) and S2 (top) show boot status:
	- S2 flashing green A system boot sequence has started.
	- S2 green The disk drive initialization process is complete.
	- S1 and S2 flash alternately A file system check (FSCK) is running due to a previous improper system shutdown. (Do not turn off the system until you have run the system shutdown operation through the NBX NetSet utility (*Operations > Reboot/Shutdown*).

Copyright © 2004, 3Com Corporation. All rights reserved. 3Com, the 3Com logo, NBX, and SuperStack are registered trademarks and NBX NetSet and VCX are trademarks of 3Com Corporation.

**Preliminary**